# 個人網站 製作與上傳

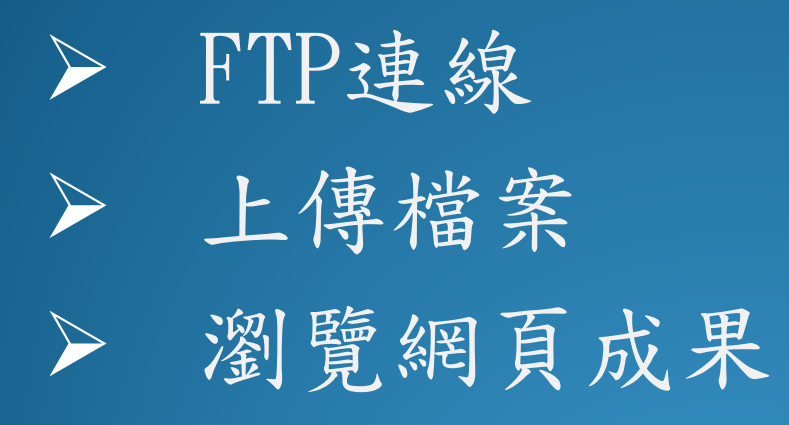

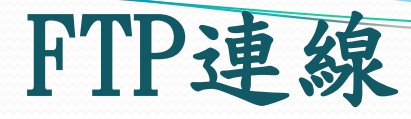

## 主機: 140.116.56.160 連接埠:61330 使用者: 各組的帳號 密碼: 各組的密碼

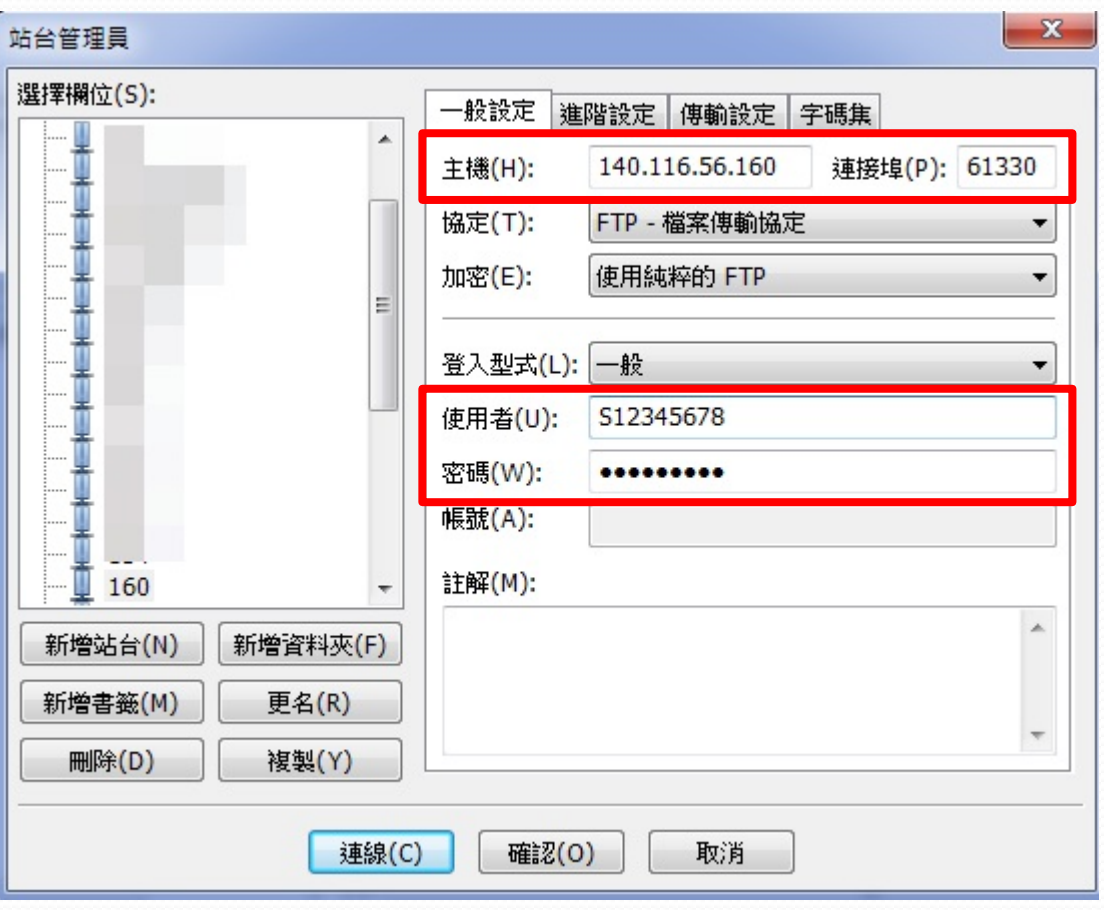

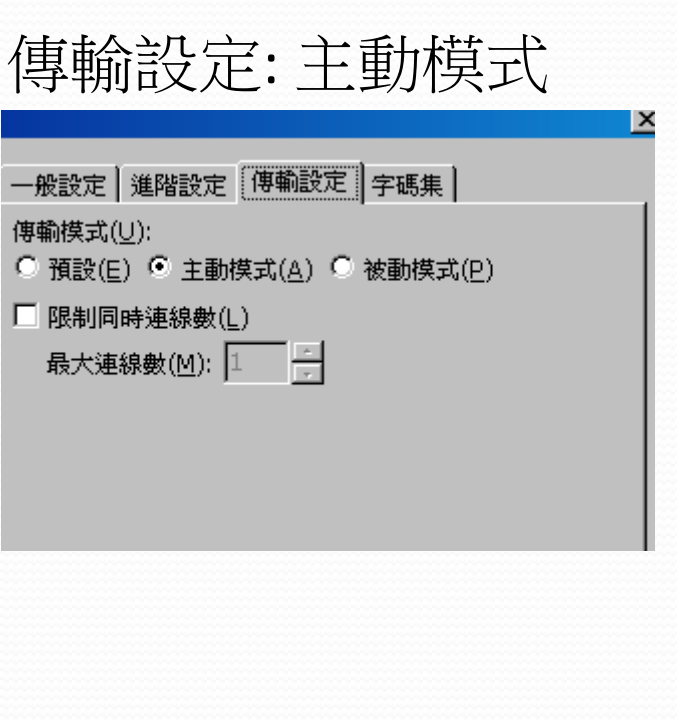

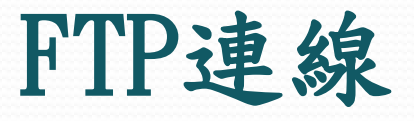

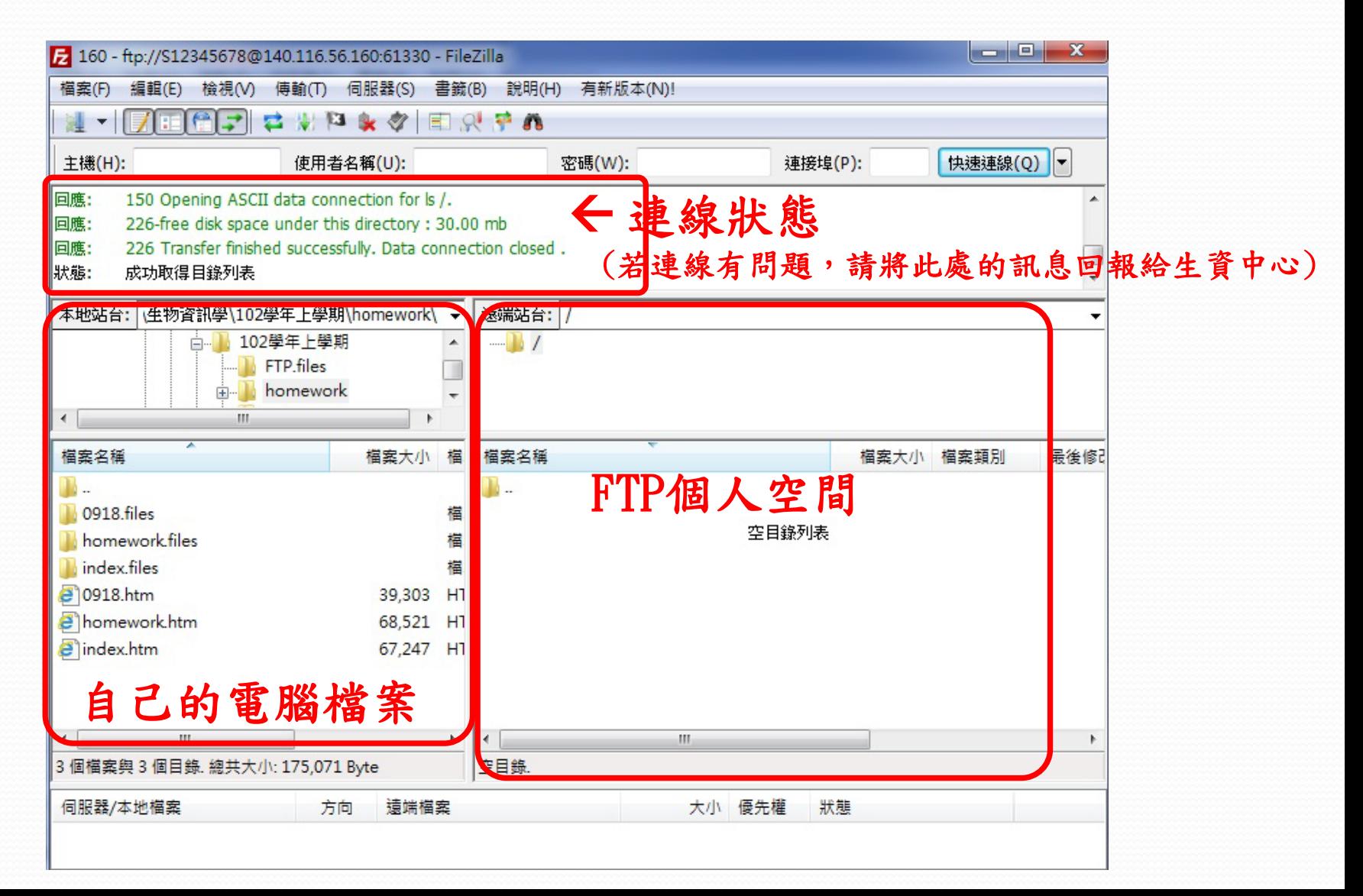

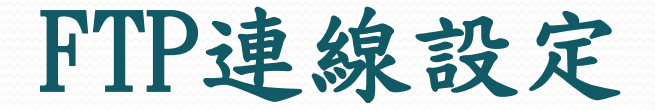

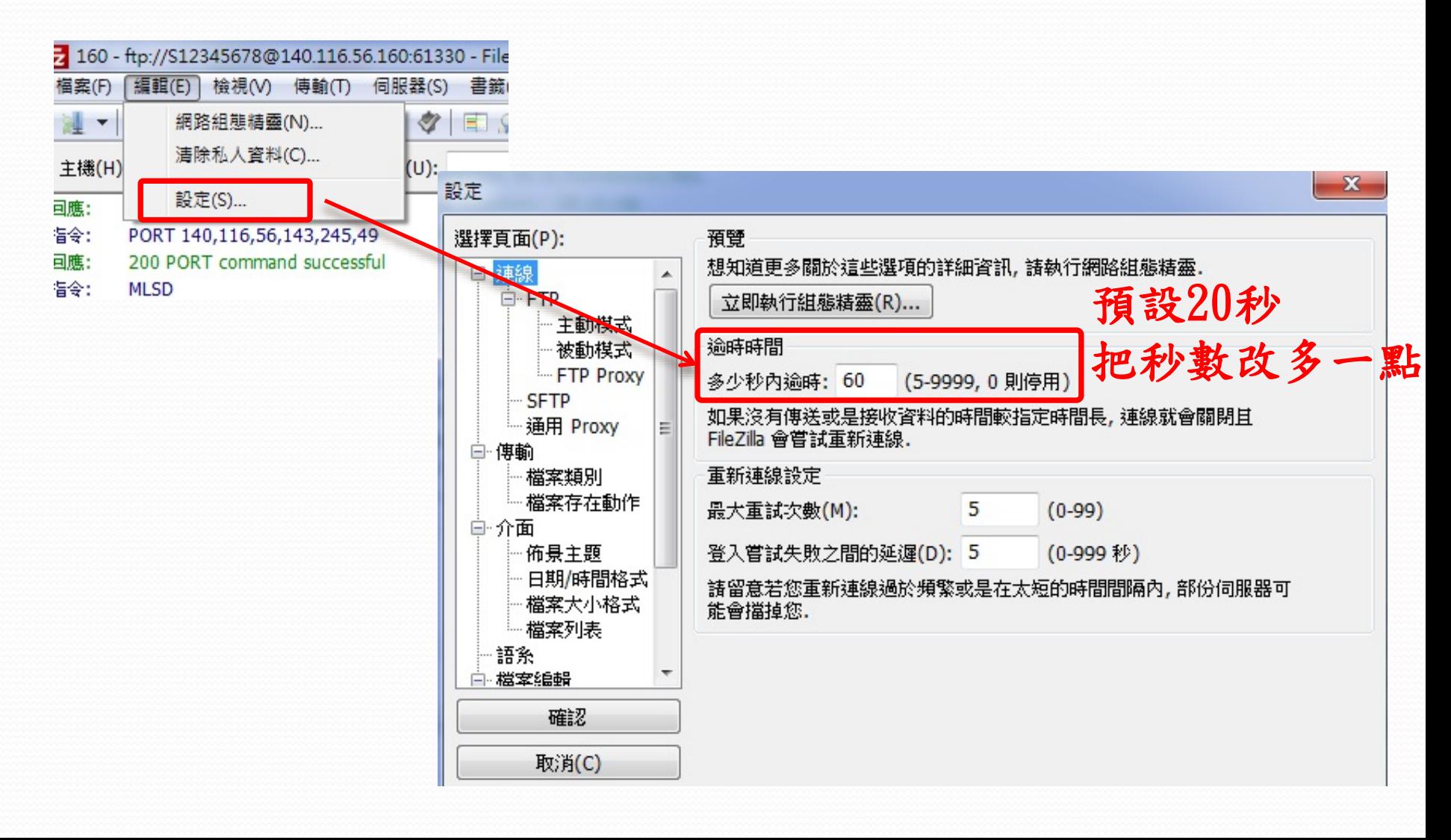

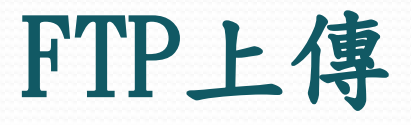

### 1. 選擇檔案, 按右鍵"上傳"。

### 各組空間:50 MB7 160 - ftp://S12345678@140.116.56.160:61330 - FileZilla 編輯(E) 檢視(V) 傳輸(T) 伺服器(S) 書籤(B) 說明(H) 有新版本(N)! 檔案(F) 同田園子 さんりょう 日ぐそれ 斗  $\blacktriangledown$ 2.檔案上傳成功。 主機(H): 密碼(W): 快速連 使用者名稱(U): 連接坦(P): 回應: 200 Type set to IMAGE. 7 160 - ftp://S12345678@140.116.56.160:61330 - FileZilla 指令: PORT 140,116,56,143,247,6 <sup>| 檔案(F)</sup> 編輯(E) 檜視(V) 傅輸(T) 伺服器(S) 書籤(B) 説明(H) 有新版本(N)! 200 PORT command successful 回應: 指令: **对 - 反正信之 さまります 日以早め MLSD** 回應: 150 Opening ASCII data connection for ls /. 主機(H): 使用者名稱(U): 密碼(W): 連接埠(P): 快速連線(Q) 回應: 226-free disk space under this directory : 29.16 mb 200 Type set to IMAGE. 回應: 回應: 226 Transfer finished successfully. Data connection closed. 指令: PORT 140,116,56,143,247,6 狀態: 成功取得目錄列表 200 PORT command successful 回應: 指令: MI CD. 同應: 150 Opening ASCII data connection for ls /. 本地站台: 2:\143\生物資訊學\102學年上學期\homework\ | 遠端站台: | /  $\overline{\mathbf{v}}$ 回應: 226-free disk space under this directory : 29.16 mb ⊟- homework  $\blacktriangle$  $\Box$ 回應: 226 Transfer finished successfully. Data connection closed. 狀態: 成功取得目錄列表  $\blacksquare$  0918.files  $\blacksquare$  0918.files  $\Box$ **N** homework files **N** homework files 本地站台: Z:\143\生物資訊學\102學年上學期\homework\ **CASSIONS THEFT** index files **I** index files **A** homework  $\Box$  $\Box$  0918.files **1** 0918 files 檔案名稱 檔案大小 檔案類別 最 檔案名稱 **I** homework files **N** homework files index.files index.files Ъ П. **1** 0918.files **A**homework.htm 檔案資料夾 檔案名稱 檔案大小 檔案類別 檔案名稱 檔案大 T, homework files **← 上**傳(U) 2 0918.htm 料夾 Ъ. **1** 0918 files **B** homework.htm 檔案資料夾 68,52 T index.files ◆ 加入檔案到佇列(A) 料夾 index.files <sup>2</sup>10918.htm homework.files 檔案資料夾 39,30  $\epsilon$  0918.htm 文件 homework files index.files index.files 檔案資料夾 開啟(O) **C**homework.htm 文件 **1** 0918 files <sup>2</sup>0918.htm 39,303 HTML 文件 homework files 編輯(E)  $\epsilon$  index.htm 文件 **A** homework.htm 68,521 HTML 文件 **1** 0918 files  $\epsilon$  index.htm 67,247 HTML 文件 新增目錄(C)  $\blacktriangleleft$ 重新整理(F)  $\ddot{\phantom{1}}$  $\leftarrow$ 2個檔案與 3個目錄. 總共大小: 107,84 選取 3個檔案與 3個目錄. 總共大小: 175,071 Byte 選取 3 個檔案與 3 個目錄. 總 2個檔案與 3個目錄. 總共大小: 107,824 Byte **刪除(D)** 檔案上傳完成 大小 優先權 狀態 伺服器/本地檔案 更名(R) 大小 優先權 狀態

| 等候的檔案 傅輸失敗 (1) 傳輸成功 (29) |

## FTP上傳

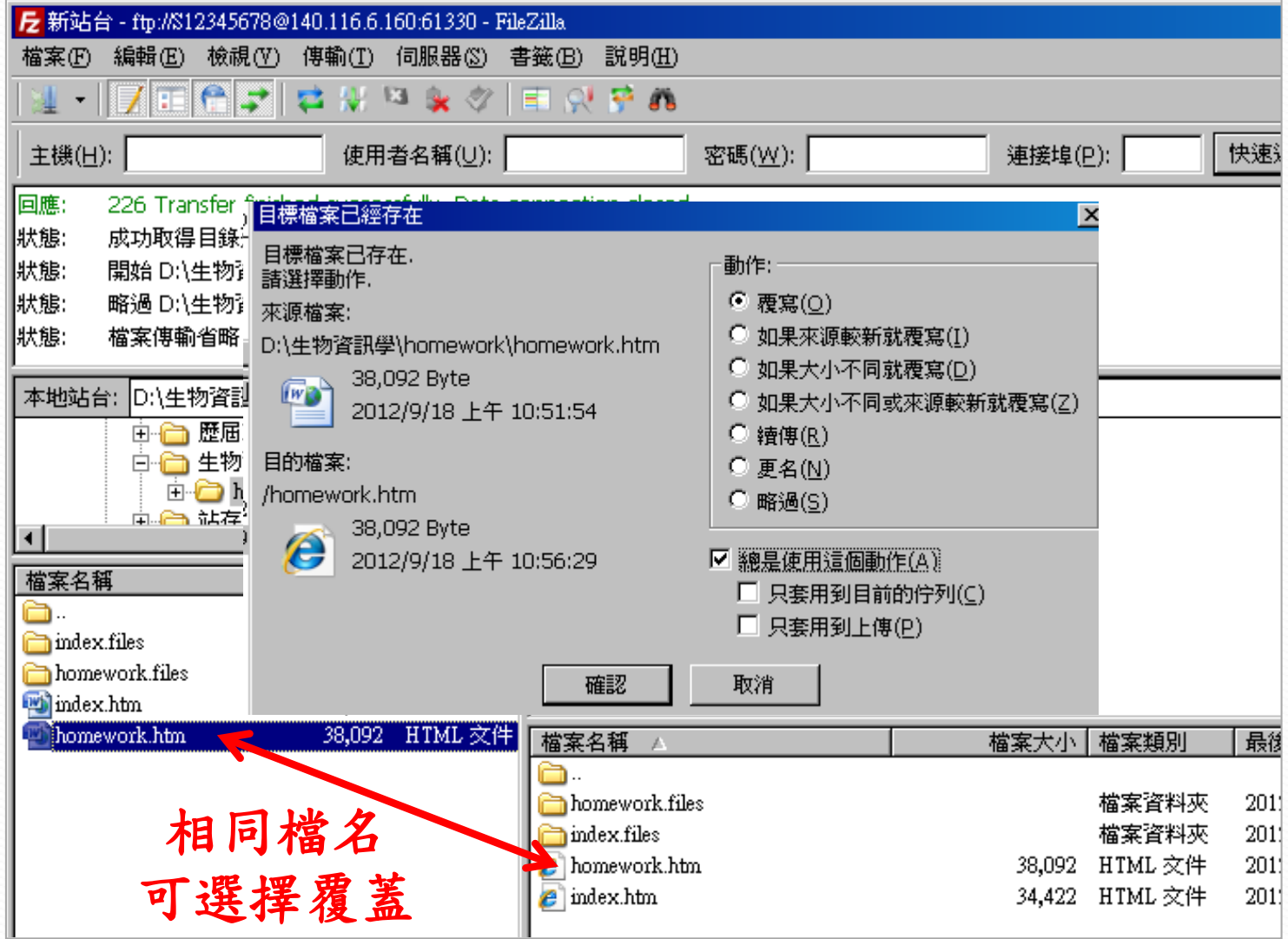

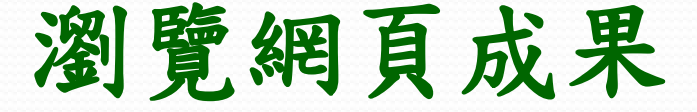

### 上傳期末報告後,請務必先行瀏覽是否正常:

http://multicourse.binfo.ncku.edu.tw/student105/ABCDEF/index.htm http://multicourse.binfo.ncku.edu.tw/student105/ABCDEF/index.pdf

**<sup>↑</sup>** 改成自己組別帳號

報告限 **.htm** 或**.pdf** 格式呈現 請務必命名為 **index** 例如**: index.htm** 或**index.pdf**